# Employee Timecard Instructions

## ENTERING YOUR TIME

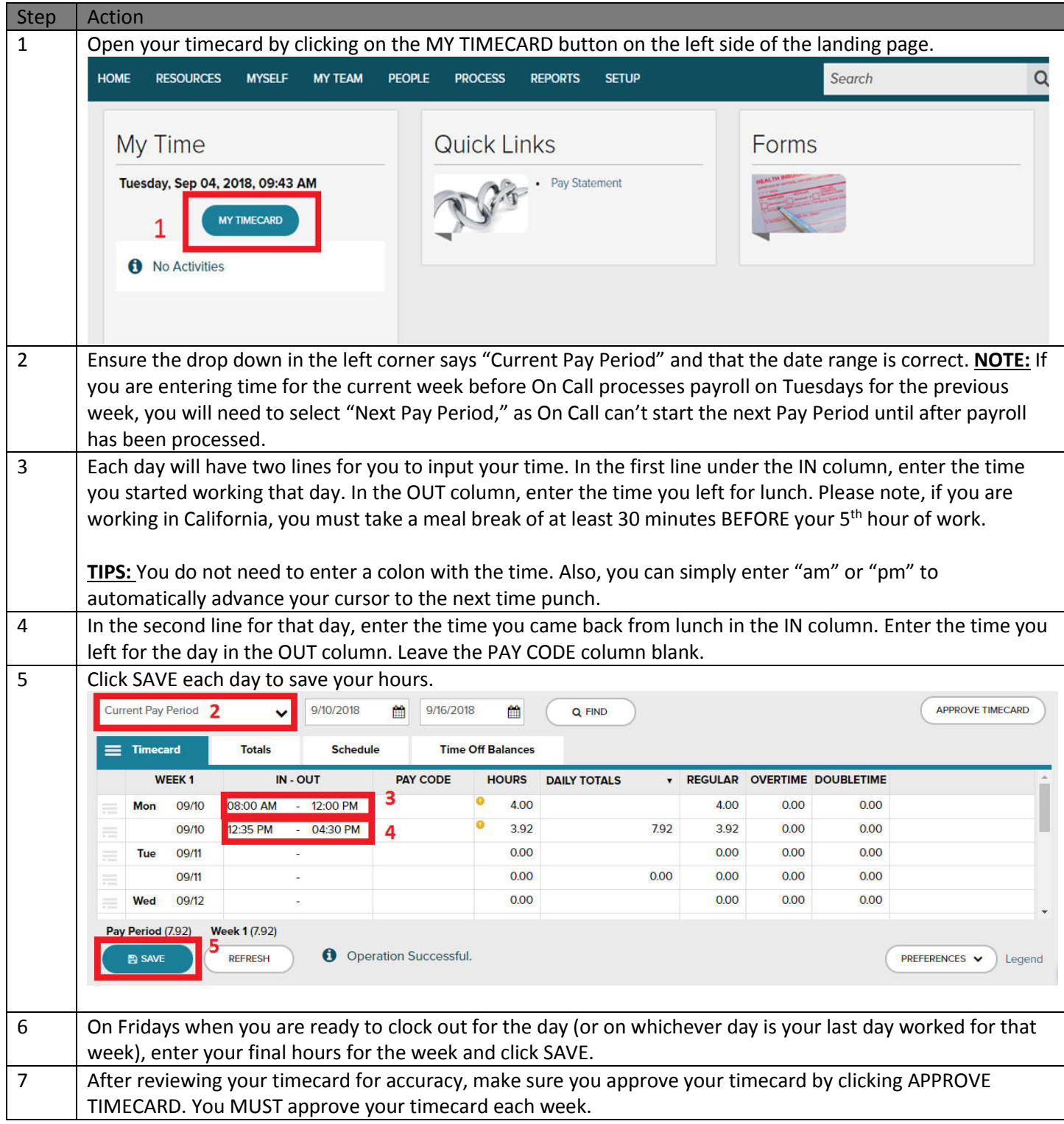

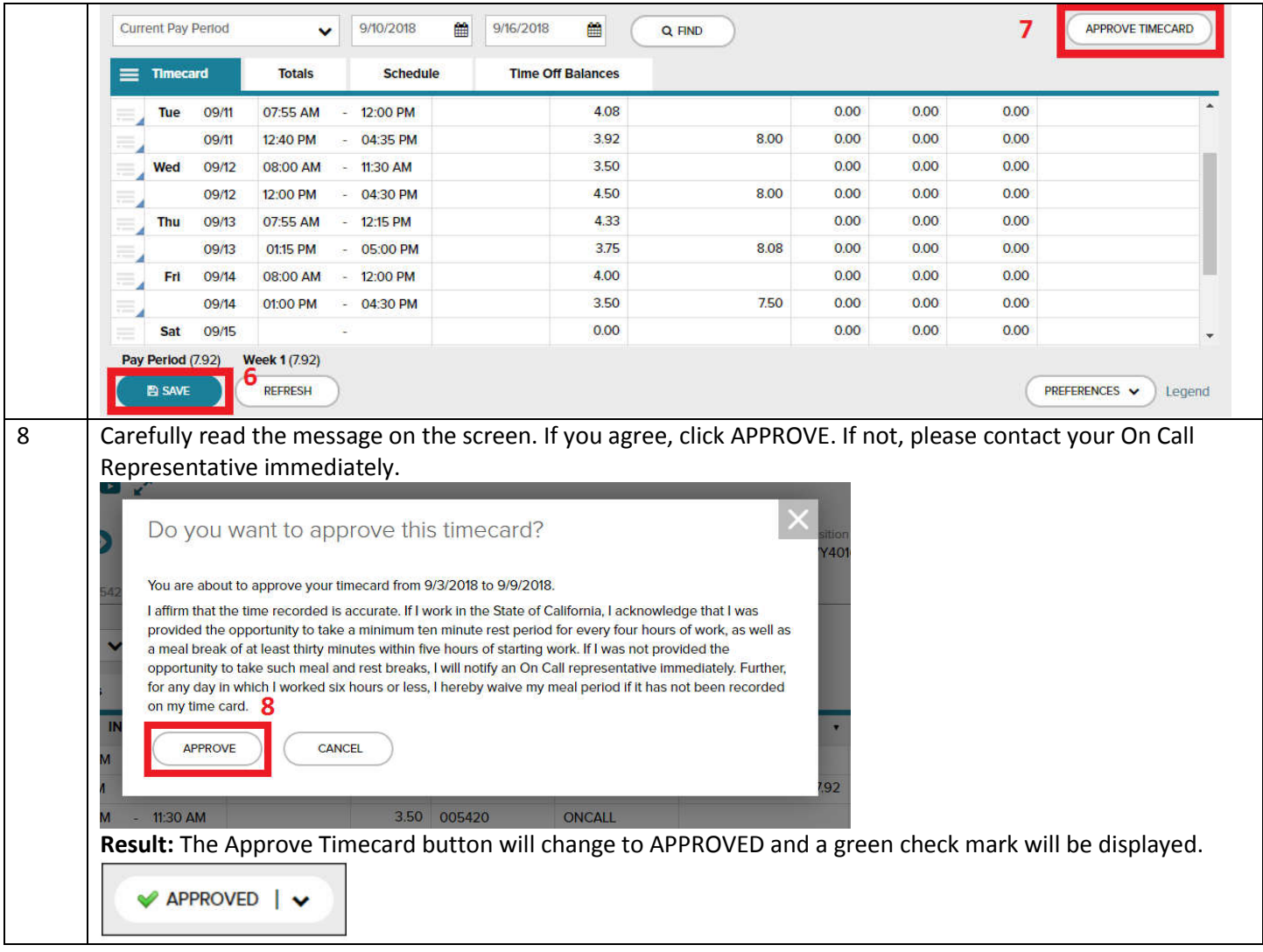

#### ADDING ADDITIONAL ROWS

You may need to add additional rows to any given day in order to record extra time punches. To do so, follow the directions below.

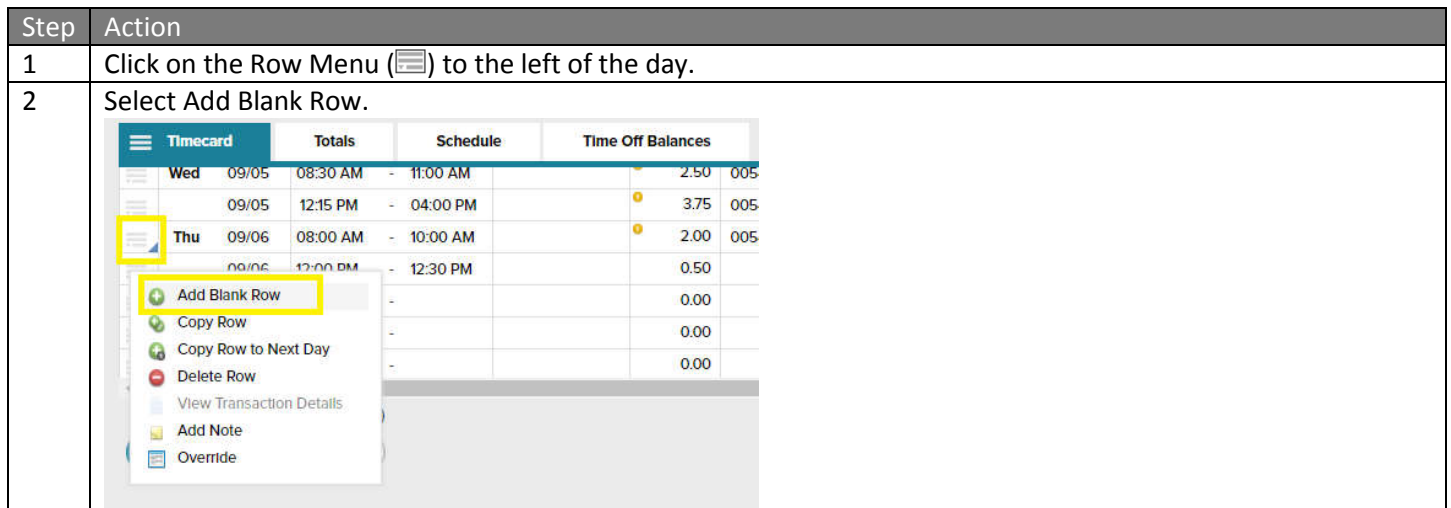

### RESOLVING TIMECARD ERRORS

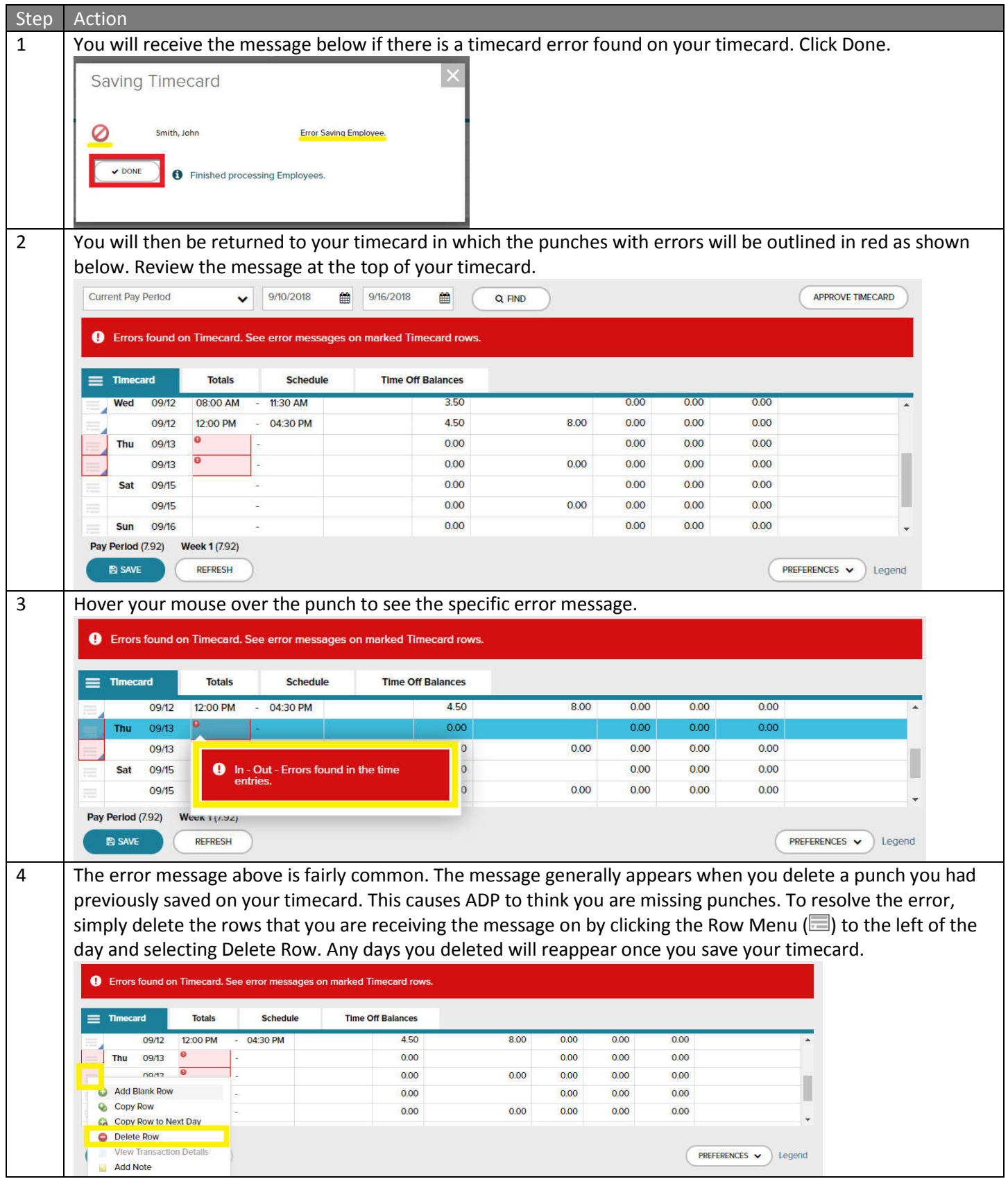

#### TIME PAIR OVERLAPS

Another common error is a Time Pair Overlap. This means that time punches you entered overlap. This happens most frequently when the employee accidently uses PM instead of AM or vice versa. A time pair overlap is identified by hovering over the red exclamation point bubble and receiving the message seen below.

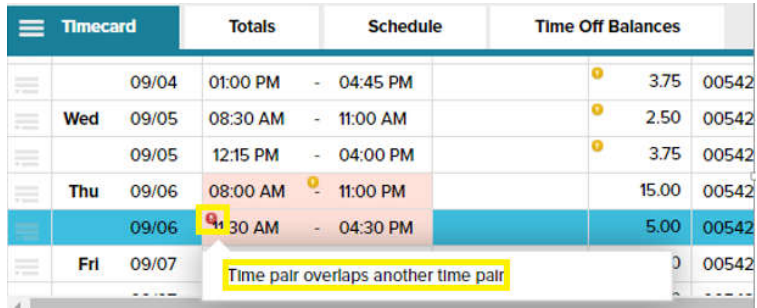

If you receive this message, carefully double-check you In and Out times. Make any necessary changes and click SAVE.